# **REJESTRATOR Netino Pharm NXR-01-HD/ECO**

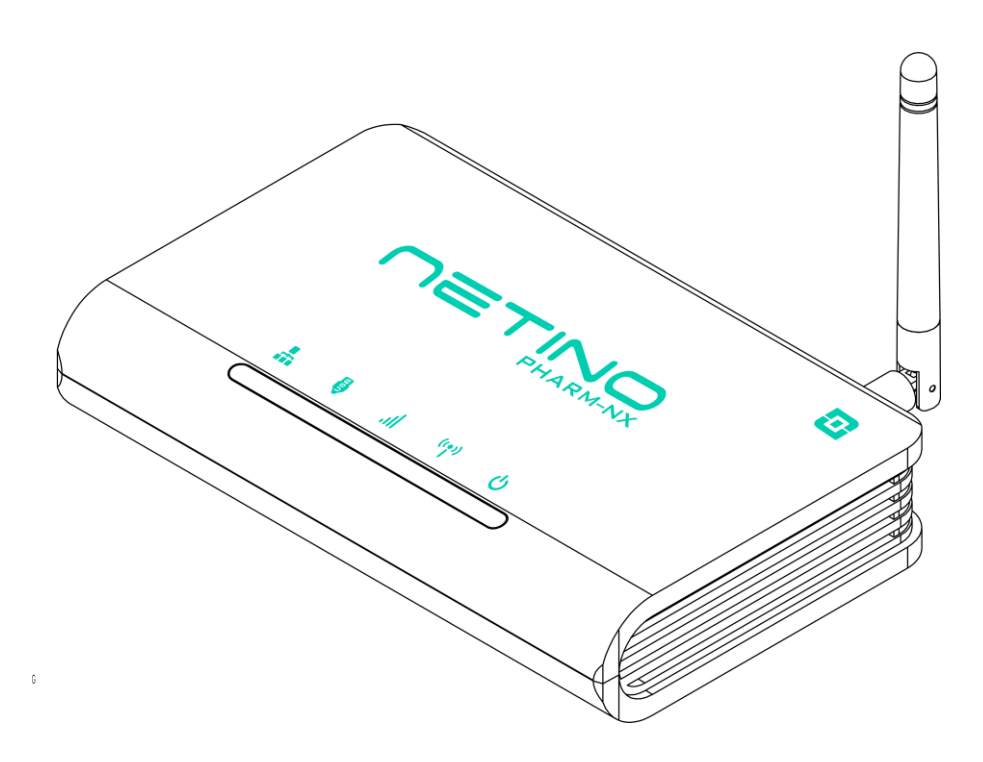

# **INSTRUKCJA OBSŁUGI**

v1.1(279)PL - skrócona

# **Spis treści**

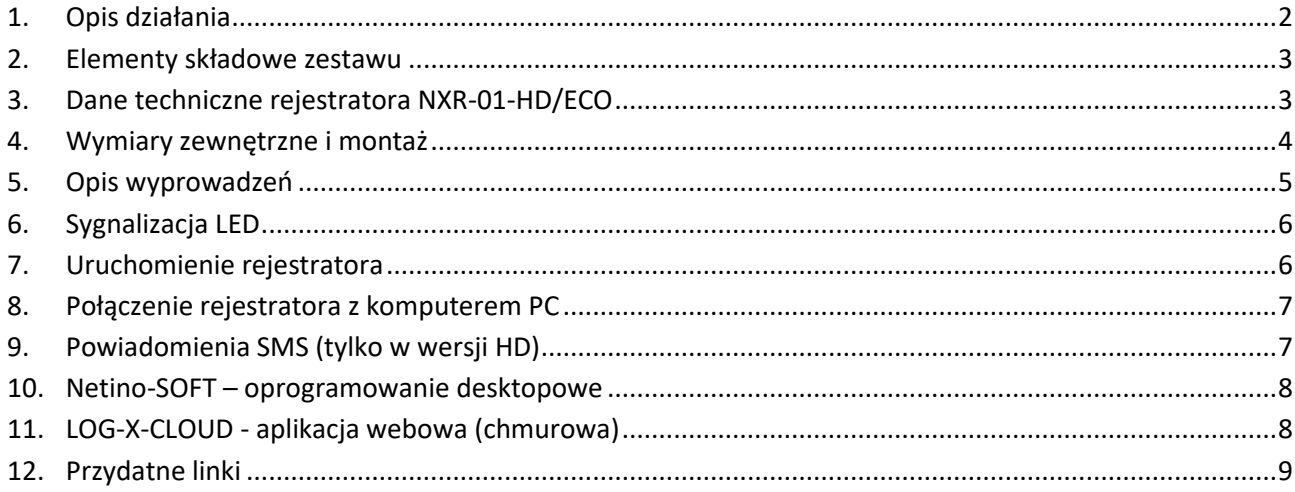

# **1.Opis działania**

Rejestrator Netino Pharm NXR-01-HD/ECO jest kompaktowym urządzeniem służącym do rejestracji danych z czujników pomiarowych systemu Netino Pharm NX. Wbudowany zegar czasu rzeczywistego oraz pamięć rejestracji pozwala na autonomiczną pracę systemu. Centrala współpracuje z dedykowanym oprogramowaniem komputerowym Netino-SOFT lub Loggisoft PRO oraz platformą chmurową LOG-X-CLOUD, służące do wizualizacji i archiwizacji danych oraz konfiguracji podstawowych parametrów systemu.

Rejestrator produkowany jest w dwóch wersjach HD oraz ECO różniących się min. wyposażeniem oraz wielkością pamięci rejestracji. Rejestrator w wersji HD posiada wbudowany modem GSM, za pomocą którego możliwe jest wysyłanie wiadomości SMS z powiadomieniami o alarmach i przekroczeniach. Inne różnice wersji HD oraz ECO zostały przedstawione w tabeli parametrów technicznych urządzeń.

#### **2. Elementy składowe zestawu**

- Rejestrator NXR-01-HD/ECO -1szt.
- Antena łamana 868,4MHz 3dBi SMA -1szt.
- Kabel LAN -1szt.
- Kabel USB -1szt.
- Zasilacz sieciowy -1szt.
- Instrukcja obsługi (skrócona) -1szt.
- Karta gwarancyjna -1szt.

#### **3.Dane techniczne rejestratora NXR-01-HD/ECO**

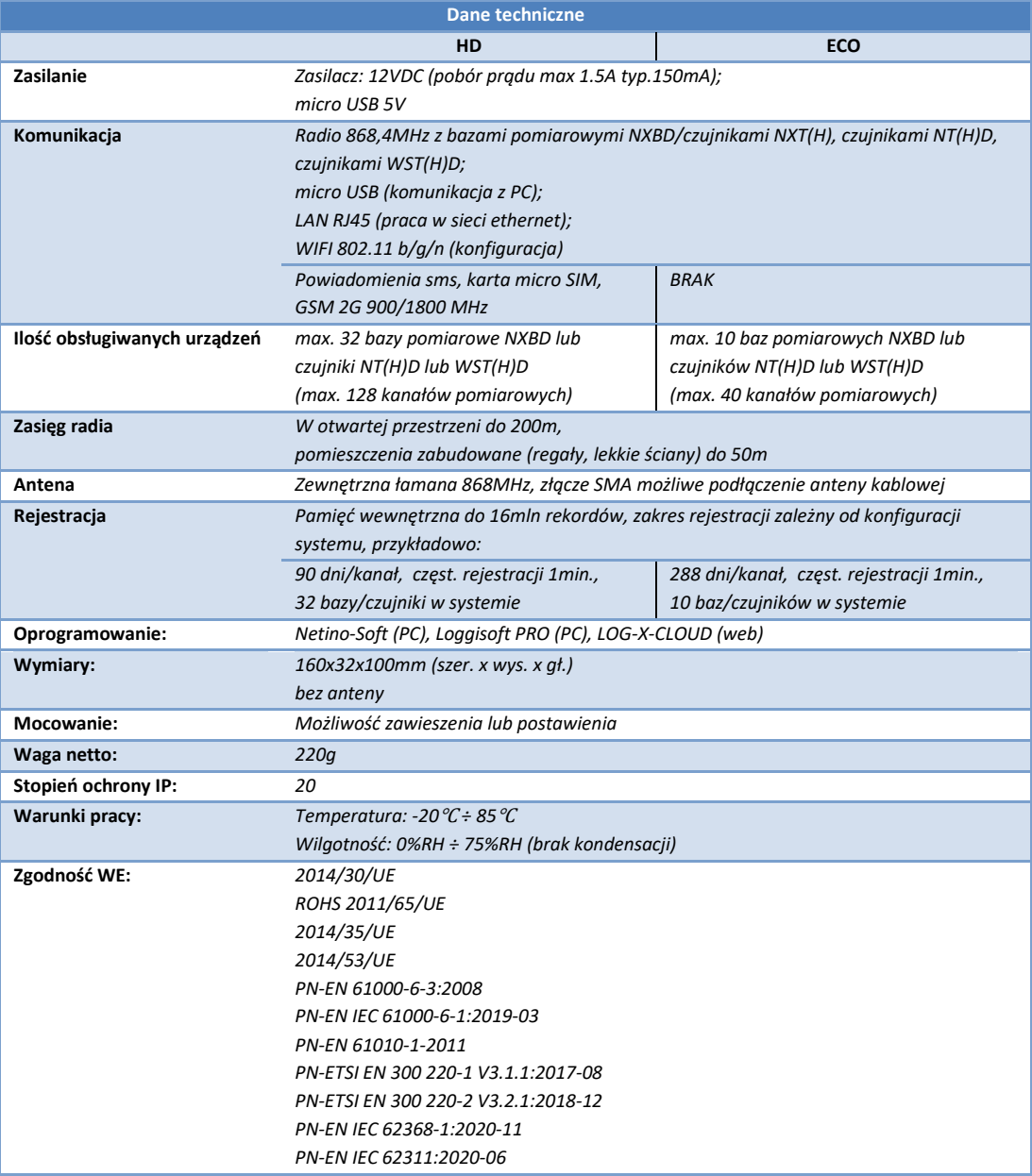

Instrukcja obsługi NXR-01-HD/ECO v1.1(279)PL - skrócona

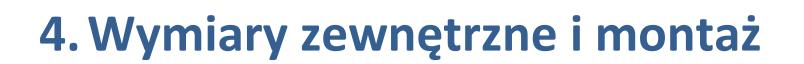

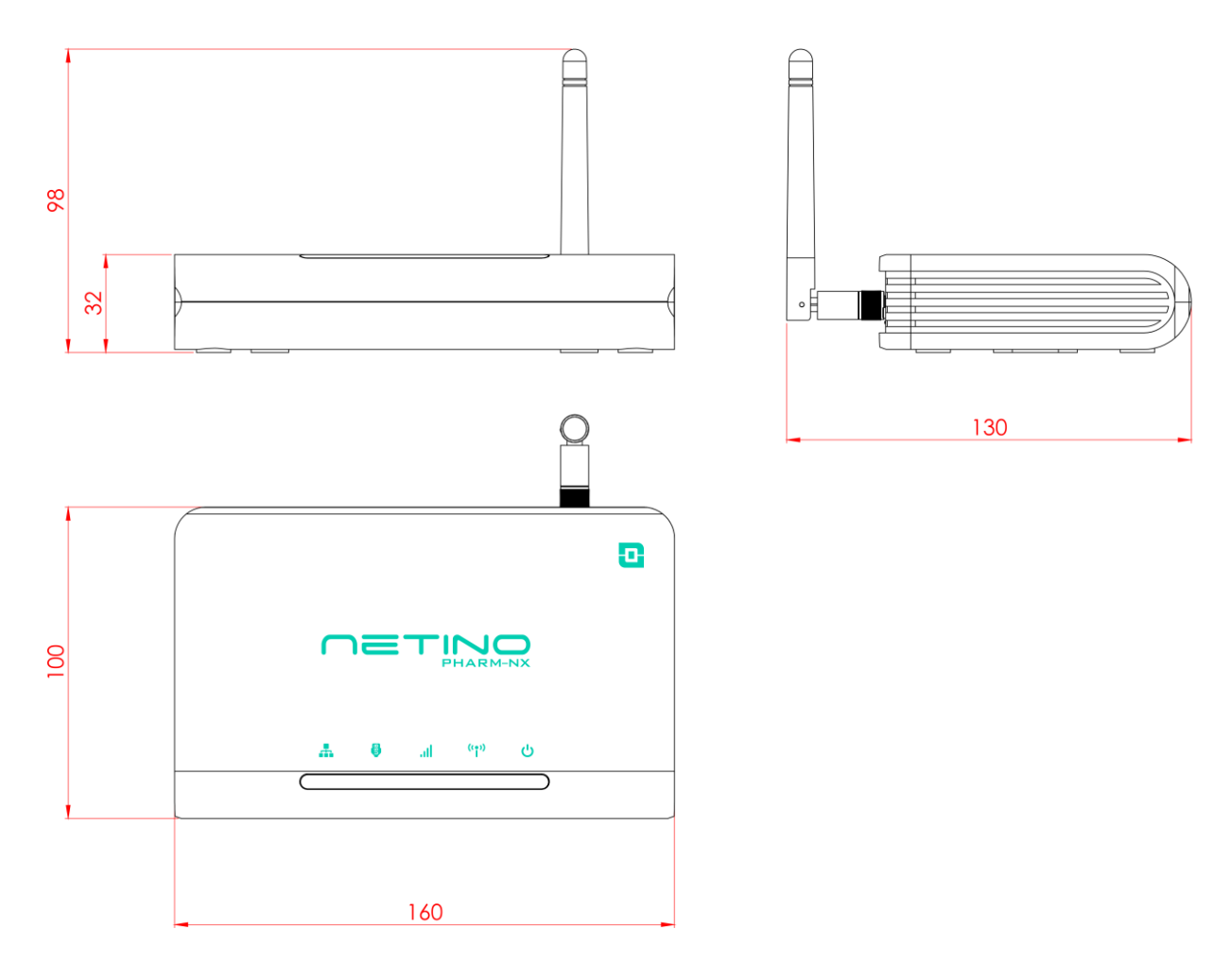

Montaż: półka, możliwość powieszenia.

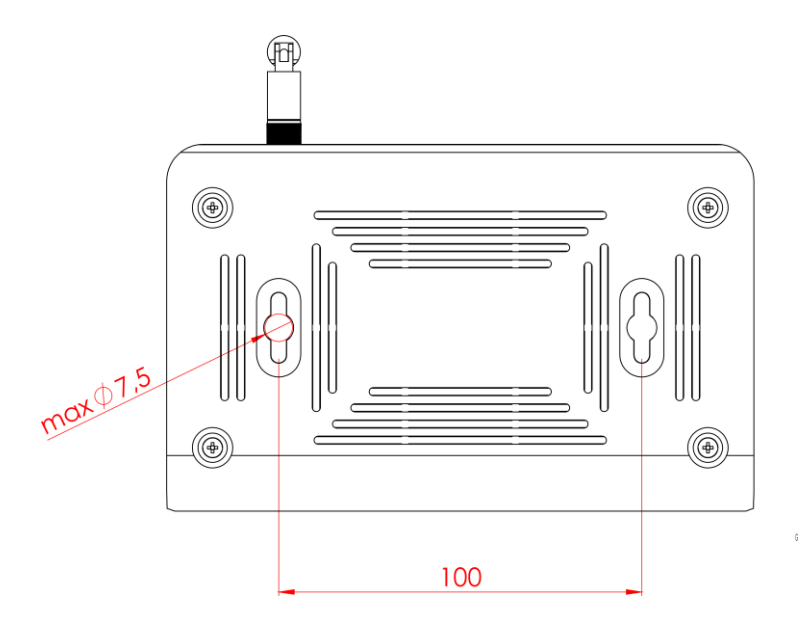

#### **5.Opis wyprowadzeń**

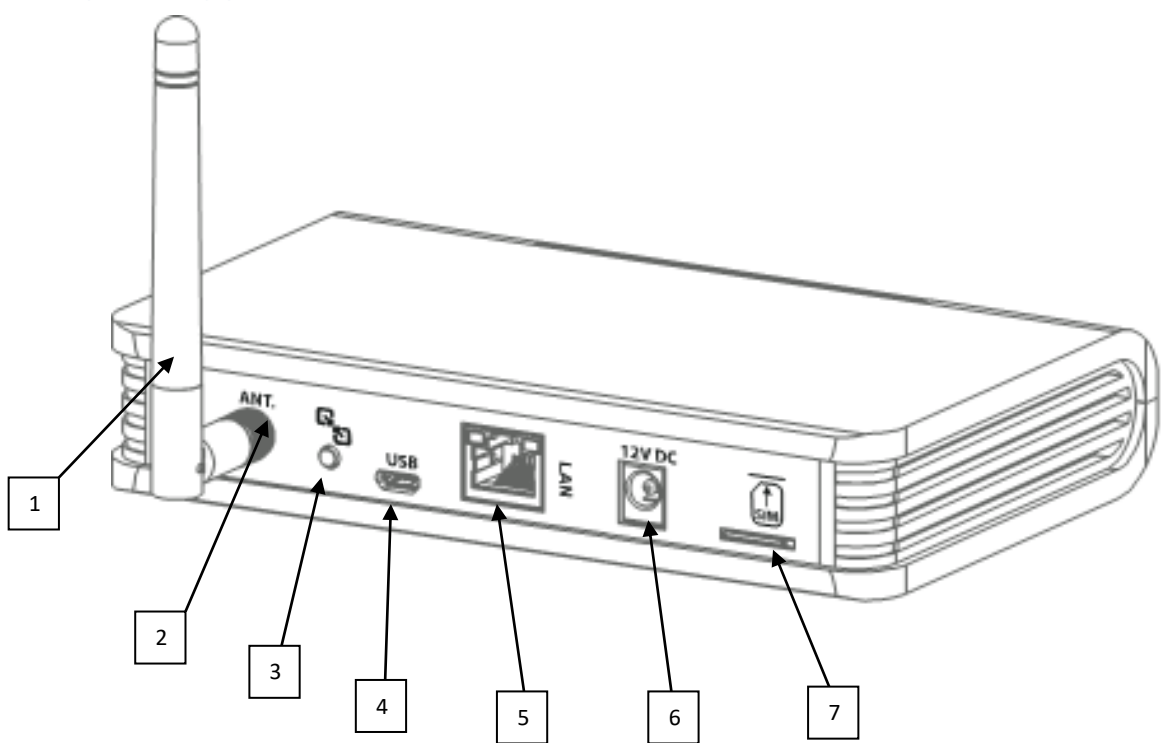

- 1. Antena
- 2. Gniazdo antenowe SMA
- 3. Przycisk "PAROWANIE RĘCZNE"/RESET

*PAROWANIE RĘCZNE* - krótkie naciśnięcie, sygnalizowane pulsowaniem LED POWER (zasilanie) - wprowadzenie rejestratora w tryb dodawania nowych baz pomiarowych lub czujników.

*UWAGA:* należy pamiętać aby po zakończeniu procedury dodawania ręcznego przełączyć rejestrator do trybu pracy normalnej, przez powtórne krótkie wciśnięcie tego przycisku (sygnalizacja: LED POWER - światło ciągłe). *RESET* - dłuższe wciśnięcie przycisku (ok.5s) powoduję ponowne uruchomienie urządzenia

- 4. Złącze micro USB komunikacja PC
- 5. Gniazdo LAN (RJ45) komunikacja Ethernet
- 6. Gniazdo zasilania
- 7. Gniazdo karty micro SIM powiadomienia SMS o przekroczeniach i alarmach (tylko w wersji HD)

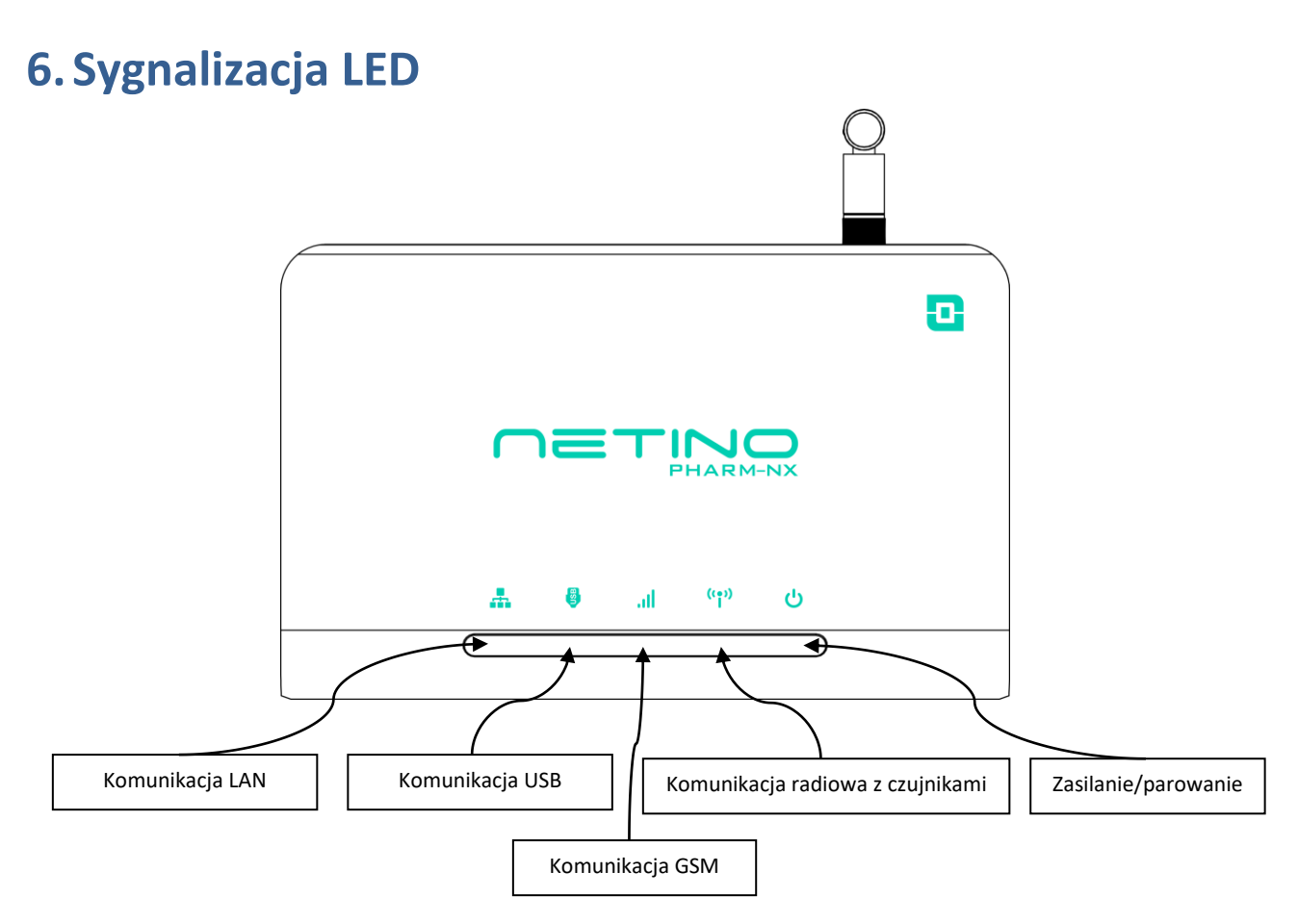

## **7.Uruchomienie rejestratora**

W celu uruchomienia rejestratora należy wkręcić antenę (1) do gniazda (2). Do zasilenia rejestratora należy użyć zasilacza sieciowego 12V DC podłączając go do gniazda zasilania (6).

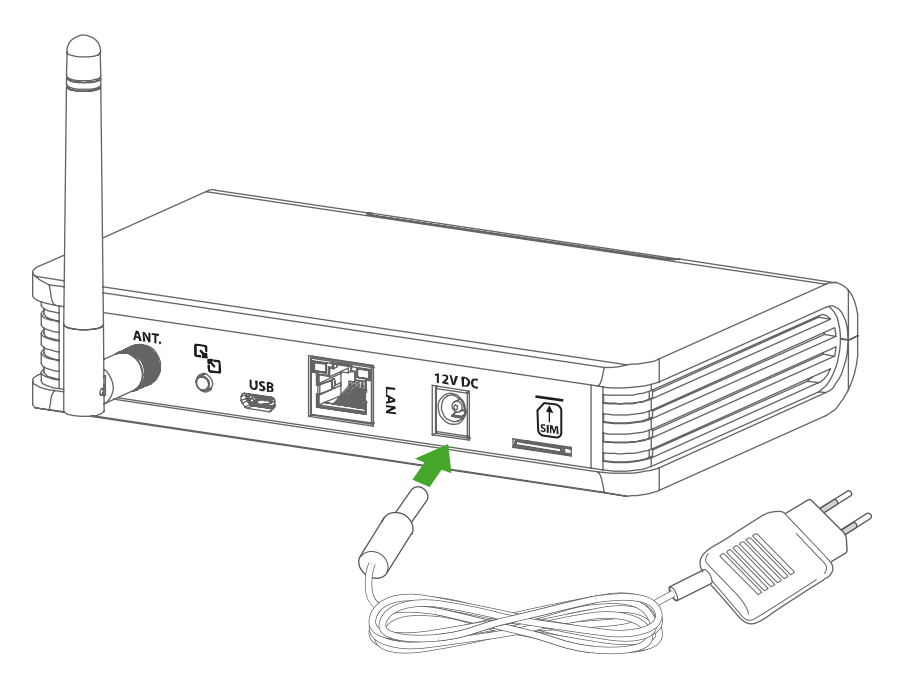

#### **8.Połączenie rejestratora z komputerem PC**

Rejestrator NXR-01-HD/ECO można połączyć z komputerem PC za pośrednictwem portu USB lub LAN:

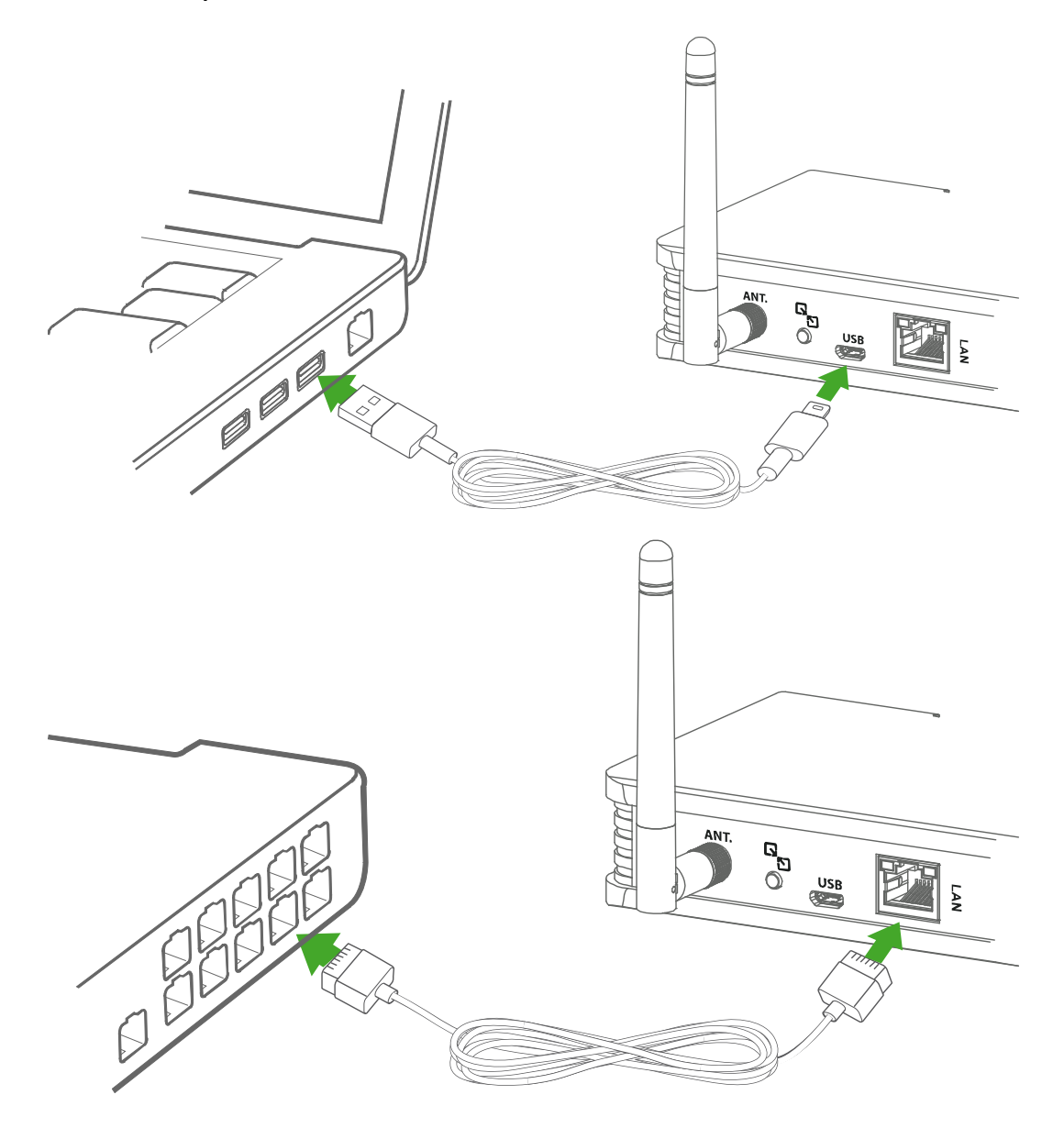

W sieci Ethernet rejestrator NXR-01-HD/ECO pracuje z wykorzystaniem protokołu UDP używając portu 9966. Domyślne ustawienia sieciowe: DHCP (możliwe ustawienia statyczne).

## **9.Powiadomienia SMS (tylko w wersji HD)**

Rejestrator NXR-01-HD daje możliwość wysyłania powiadomień o przekroczeniach i alarmach za pośrednictwem sieci GSM. Przed umieszczeniem karty SIM w gnieździe należy się upewnić, że karta

jest zarejestrowana i nie posiada blokady w postaci kodu PIN. Konfiguracja odbywa się za pomocą oprogramowania Netino-SOFT:

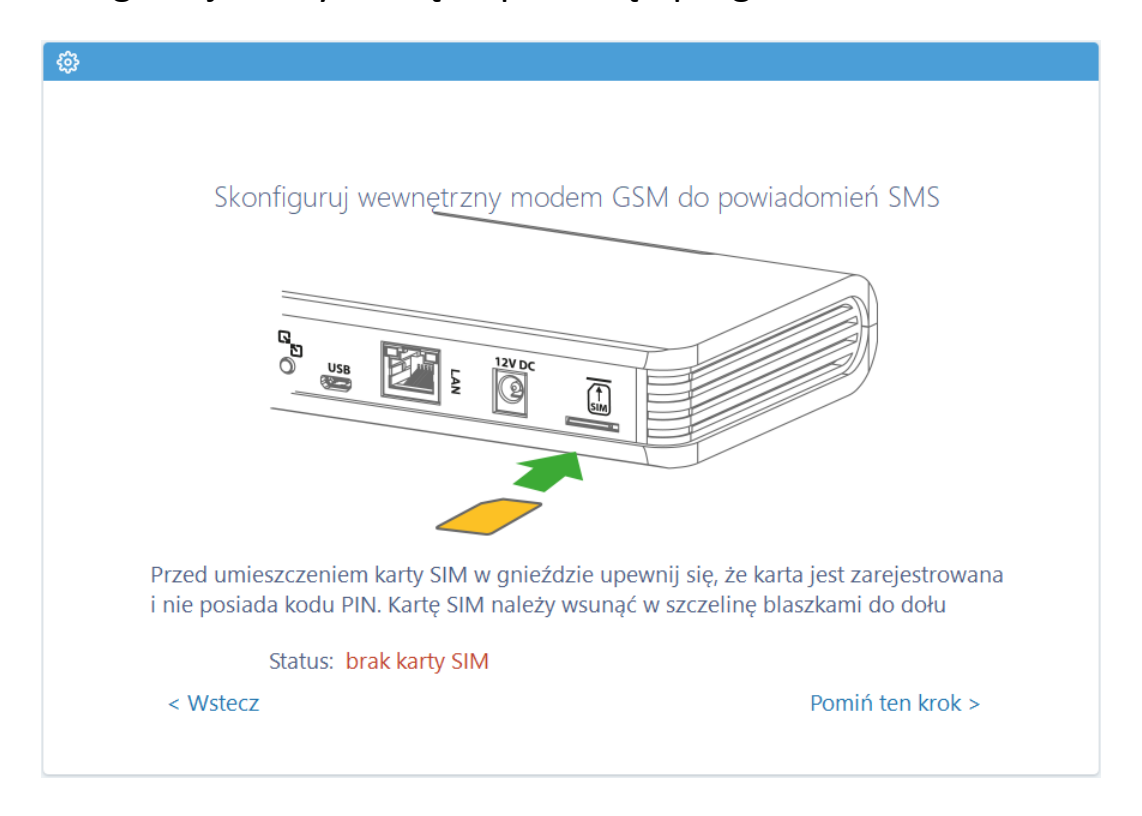

## **10. Netino-SOFT – oprogramowanie desktopowe**

Netino-SOFT to zaawansowane oprogramowanie przeznaczone na komputery z system operacyjnym Windows. Oprogramowanie Netino-SOFT służy do wizualizacji danych pomiarowych i konfiguracji systemu pomiarowego złożonego z rejestratorów, baz pomiarowych oraz podłączonych do nich czujników. Intuicyjny interfejs w prosty sposób prowadzi użytkownika przez proces instalacji i konfiguracji urządzeń.

## **11. LOG-X-CLOUD - aplikacja webowa (chmurowa)**

Platforma chmurowa LOG-X-CLOUD jest przeznaczona do wizualizacji pomiarów oraz zarządzania systemem w zakresie podstawowych parametrów, przekroczeń oraz alarmowania.

Aplikacja webowa dostępna jest pod adresem [https://logxcloud.eu](https://logxcloud.eu/) W celu skorzystania z platformy chmurowej należy zarejestrować konto użytkownika i wykupić dostęp do odpowiednich modułów użytkowych, np. moduł raportów, alarmów itp.

#### **12. Przydatne linki**

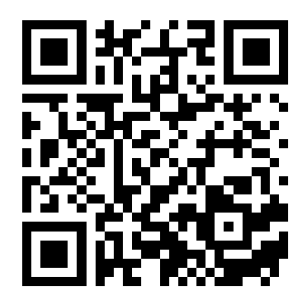

Informacje dotyczące systemu NETINO PHARM NX:

<https://mikster.eu/produkty/netino-pharm-nx>

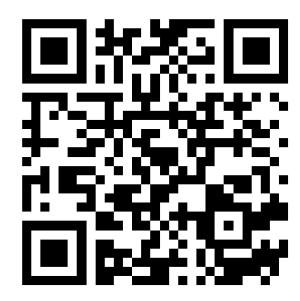

Pobierz aplikację desktopową NETINO SOFT:

<https://mikster.eu/oprogramowanie/netino-soft>

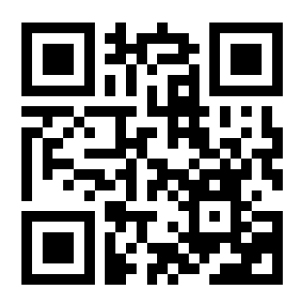

Aplikacja webowa LOG-X-CLOUD:

[https://logxcloud.eu](https://logxcloud.eu/)